# **Tenable Identity Exposure Self-Help Onboarding Guide (SaaS)**

Getting your Tenable Identity Exposure implementation correct and running quickly is essential to your risk assessment program. Tenable recommends you start your journey with our Professional Services Tenable Identity Exposure Quick Start, designed to help you fast track your time-to value and optimize your program. You can learn more about Tenable Professional Services at <https://www.tenable.com/services>.

If that's not right for you, below are links to some video resources designed to guide you through the steps crucial to your success with Tenable Identity Exposure.

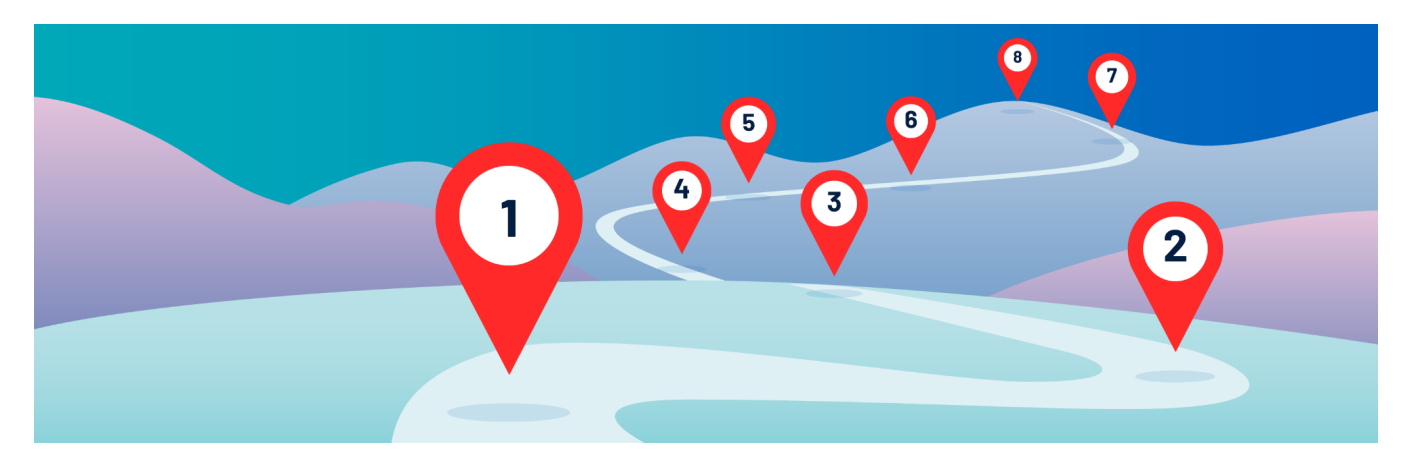

## **Step 1 - Installing a Secure Relay for Tenable Identity Exposure SaaS [WATCH](https://youtu.be/yuHNtD8Ar8A) NOW**

Learn how to install the Tenable Identity Exposure platform as Software as a Service (SaaS).

## **Step 2 - Connecting Tenable Identity Exposure to Active Directory (AD) WATCH [Part](https://youtu.be/b9_eVO5jwoA) 1 | [Part](https://youtu.be/E7qBEHcd6t8) 2**

Learn to use WMI to connect to your Microsoft environment to enable IoE and IoA.

## **Step 3 - Connecting Tenable Identity Exposure to Azure AD (AAD) [WATCH](https://youtu.be/3iZ0ik4vT0g) NOW**

Learn to configure Microsoft Graph and Tenable Vulnerability Management to enable IoE specific to AAD.

## **Step 4 - Indicators of Exposure (IoE) [WATCH](https://youtu.be/jgP3y8cXkEw) NOW**

Learn to set and use Indicators of Exposure in your Active Directory environment.

#### **Step 5 - Trail Flow Filtering [WATCH](https://youtu.be/zGB1vDo6E2s) NOW**

Track configuration changes in your Active Directory environment.

## **Step 6 - Indicators of Attack (IoA) [WATCH](https://youtu.be/XYUWwZkAY2I) NOW**

Learn to identify potential attacks on your Active Directory environment.

#### **Step 7 - Alerts [WATCH](https://youtu.be/LmtMJy9LuRw) NOW**

Learn about Syslog and email alerts in Tenable Identity Exposure.

#### **Step 8 - Dashboards [WATCH](https://youtu.be/PXnx8I8zaZY) NOW**

Learn to create and use Dashboards in Tenable Identity Exposure.

## **Step 9 - Attack Path [WATCH](https://youtu.be/dJS5iHS4_0c) NOW**

View attack paths in Tenable Identity Exposure using the Attack Path feature.

To learn more about Tenable's educational and certification programs for our products, please visit <https://www.tenable.com/education>.

# **Tenable Identity Exposure Self-Help Onboarding Guide (On-Premises version)**

Getting your Tenable Identity Exposure implementation correct and running quickly is essential to your risk assessment program. Tenable recommends you start your journey with our Professional Services Tenable Identity Exposure Quick Start, designed to help you fast track your time-to value and optimize your program. You can learn more about Tenable Professional Services at <https://www.tenable.com/services>.

If that's not right for you, below are links to some video resources designed to guide you through the steps crucial to your success with Tenable Identity Exposure.

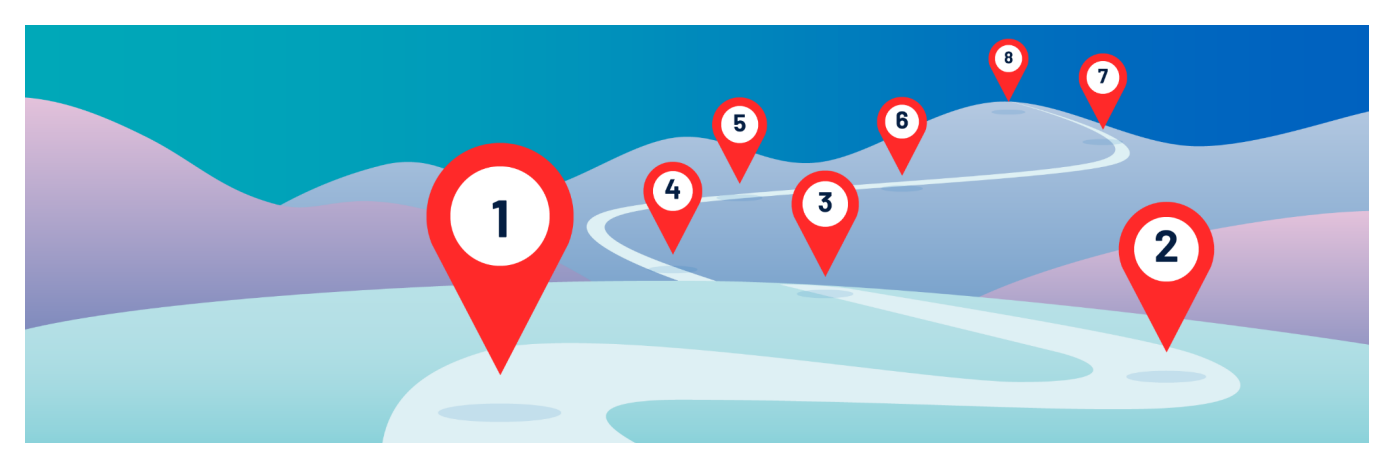

**Step 1 - Installing Tenable Identity Exposure On-Premises WATCH [Part](https://youtu.be/nFQq7hZrN2o) 1 | [Part](https://youtu.be/S12hr7wAi-o) 2 | [Part](https://youtu.be/HQZ8IvEzevA) 3** Learn how to install the Tenable Identity Exposure platform on-premises.

## **Step 2 - Connecting Tenable Identity Exposure to Active Directory WATCH [Part](https://youtu.be/b9_eVO5jwoA) 1 | [Part](https://youtu.be/E7qBEHcd6t8) 2**

Learn to use WMI to connect to your Microsoft environment to enable IoE and IoA.

## **Step 3 - Indicators of Exposure (IoE) [WATCH](https://youtu.be/jgP3y8cXkEw) NOW**

Learn to set and use Indicators of Exposure in your Active Directory environment.

## **Step 4 - Trail Flow Filtering [WATCH](https://youtu.be/zGB1vDo6E2s) NOW**

Track configuration changes in your Active Directory environment.

## **Step 5 - Indicators of Attack (IoA) [WATCH](https://youtu.be/XYUWwZkAY2I) NOW**

Learn to identify potential attacks on your Active Directory environment.

#### **Step 6 - Alerts [WATCH](https://youtu.be/LmtMJy9LuRw) NOW**

Learn about Syslog and email alerts in Tenable Identity Exposure.

## **Step 7 - Dashboards [WATCH](https://youtu.be/PXnx8I8zaZY) NOW**

Learn to create and use Dashboards in Tenable Identity Exposure.

## **Step 8 - Attack Path [WATCH](https://youtu.be/dJS5iHS4_0c) NOW**

View attack paths in Tenable Identity Exposure using the Attack Path feature.

To learn more about Tenable's educational and certification programs for our products, please visit <https://www.tenable.com/education>.